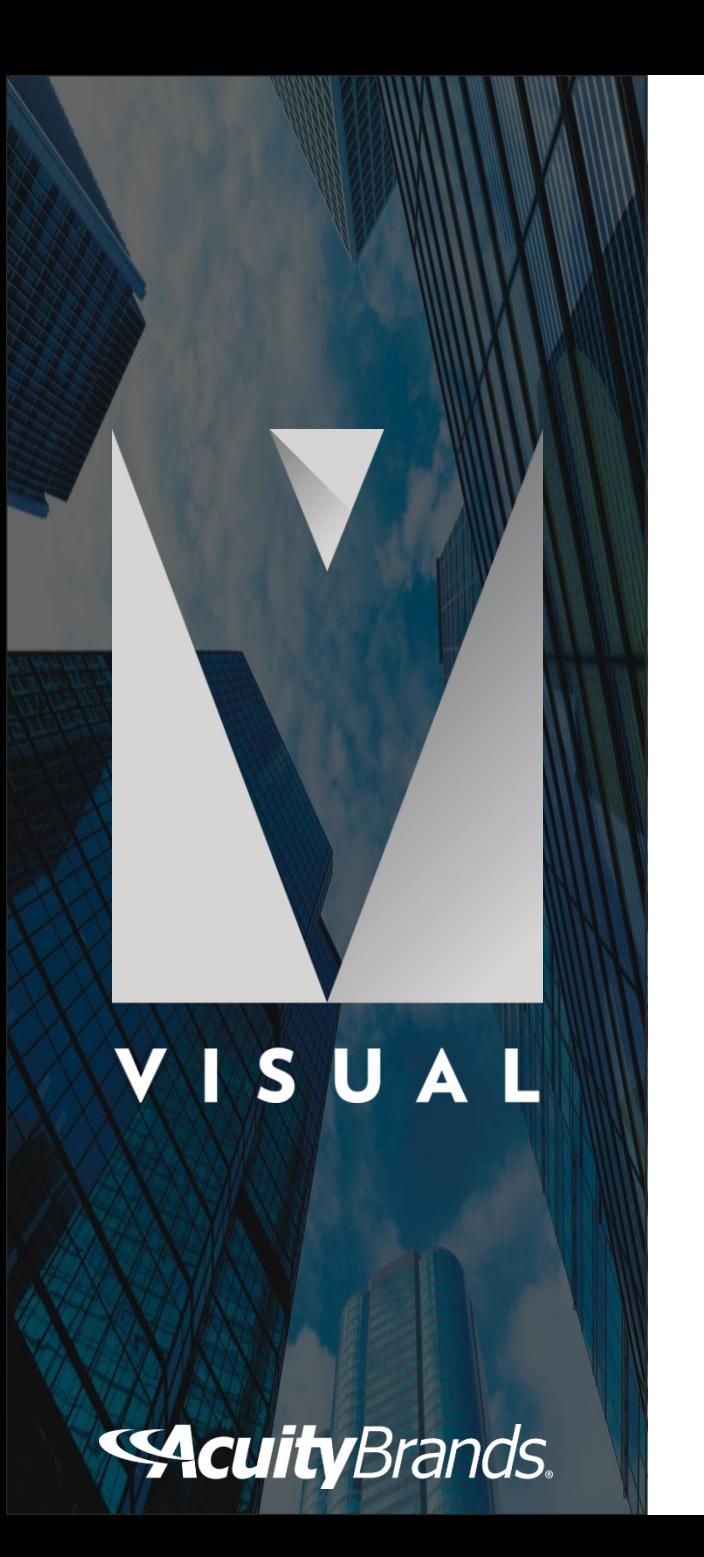

# **VISUAL CONTROLS**

**Engineered for Productivity**

# **SOFTWARE FEATURES**

- 1. Import PDF or DWG files
- 2. Insert/search products from Acuity Brands cloud database
- 3. Connect products to indicate desired wiring plan
- 4. Create rooms and zones to group devices
- 5. Performs auditing to find potential design problems
- 6. Creates a schedule with device quantities
- 7. Automatically generates riser diagrams from connected devices
- 8. Automatically generates and updates product and wire legends
- 9. Create professional and comprehensive submittals
- 10. Create Switch and Panel schedules
- 11. Provides typical details and notes

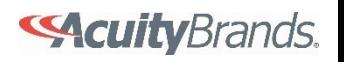

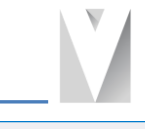

Design window with construction commands similar to AutoCAD 1

- Use Layer Manager to control color, editing and visibility of design components 2
- Use Project Manager to view elements included in the design 3

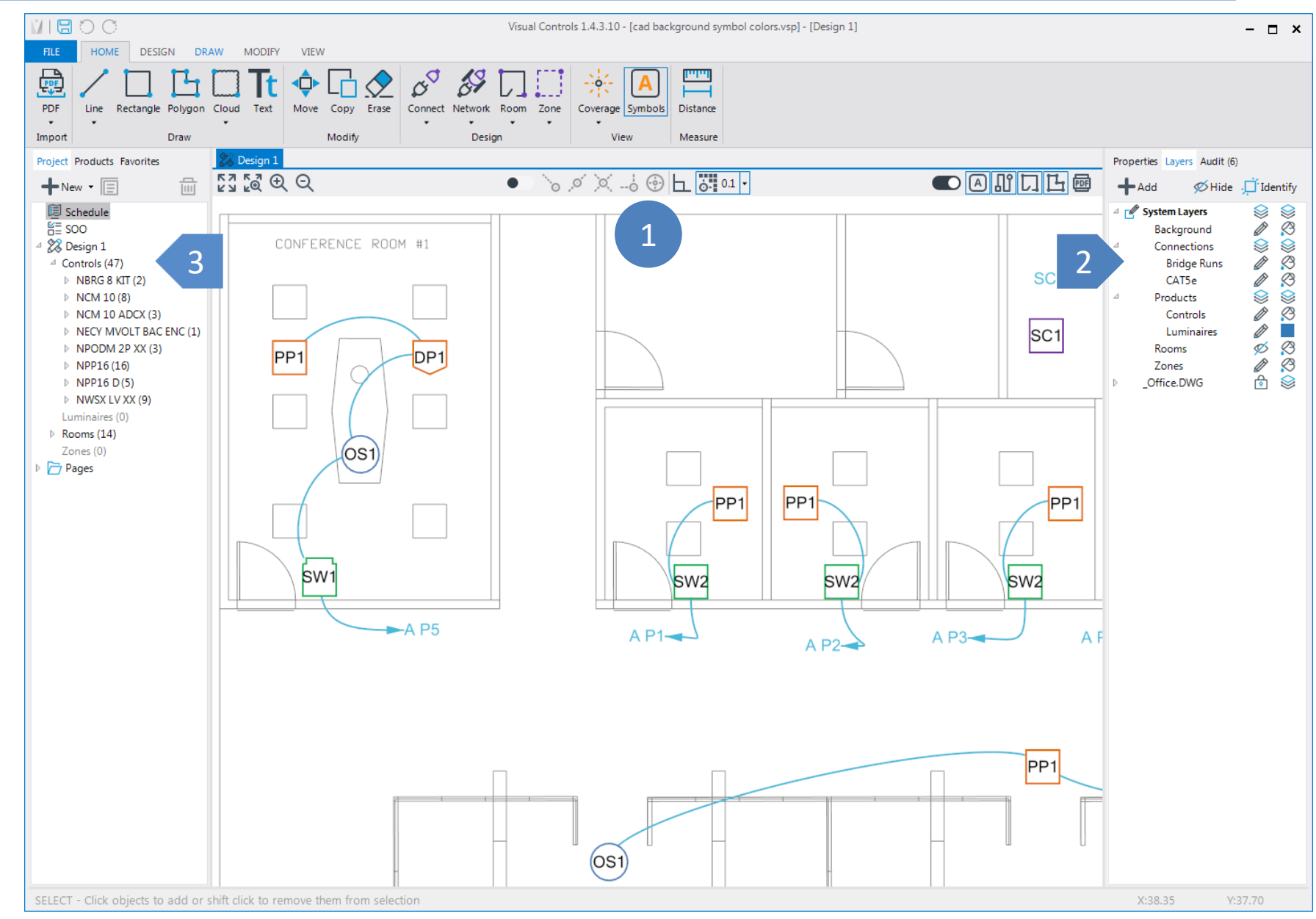

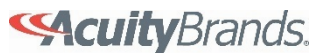

- From the Products tab, search for products by catalog number or browse the Product Selection database 1
- Select a control or lighting product to insert into the design 2
- Select a product to review/edit properties 3

Connect products with intelligent wiring (move a product and wiring moves, delete a product and wiring connection will automatically update)

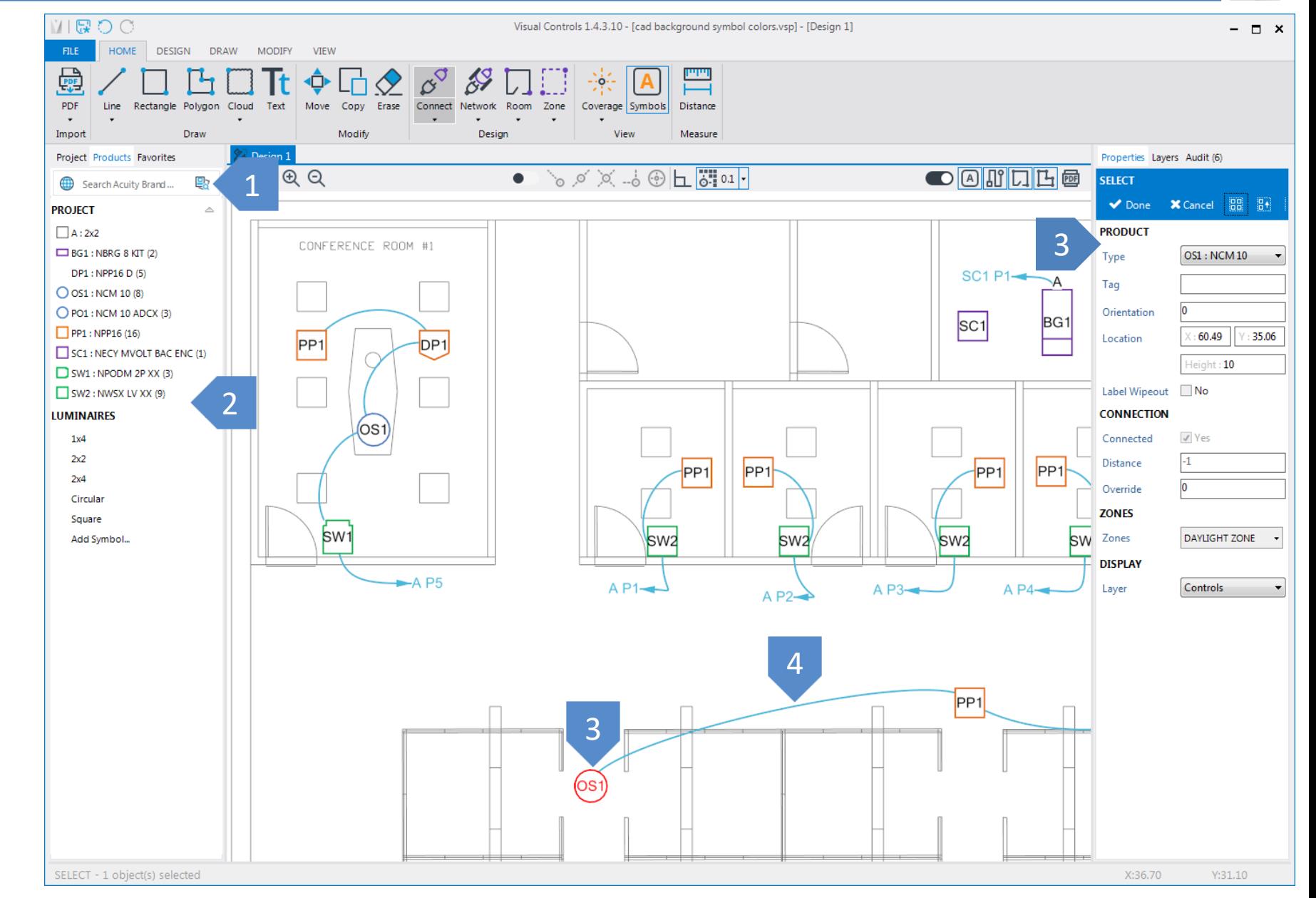

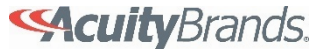

# **PRODUCT SELECTION**

Search products by catalog number

Products grouped by company and device type

Select a product to review details and links to product web page and spec sheet

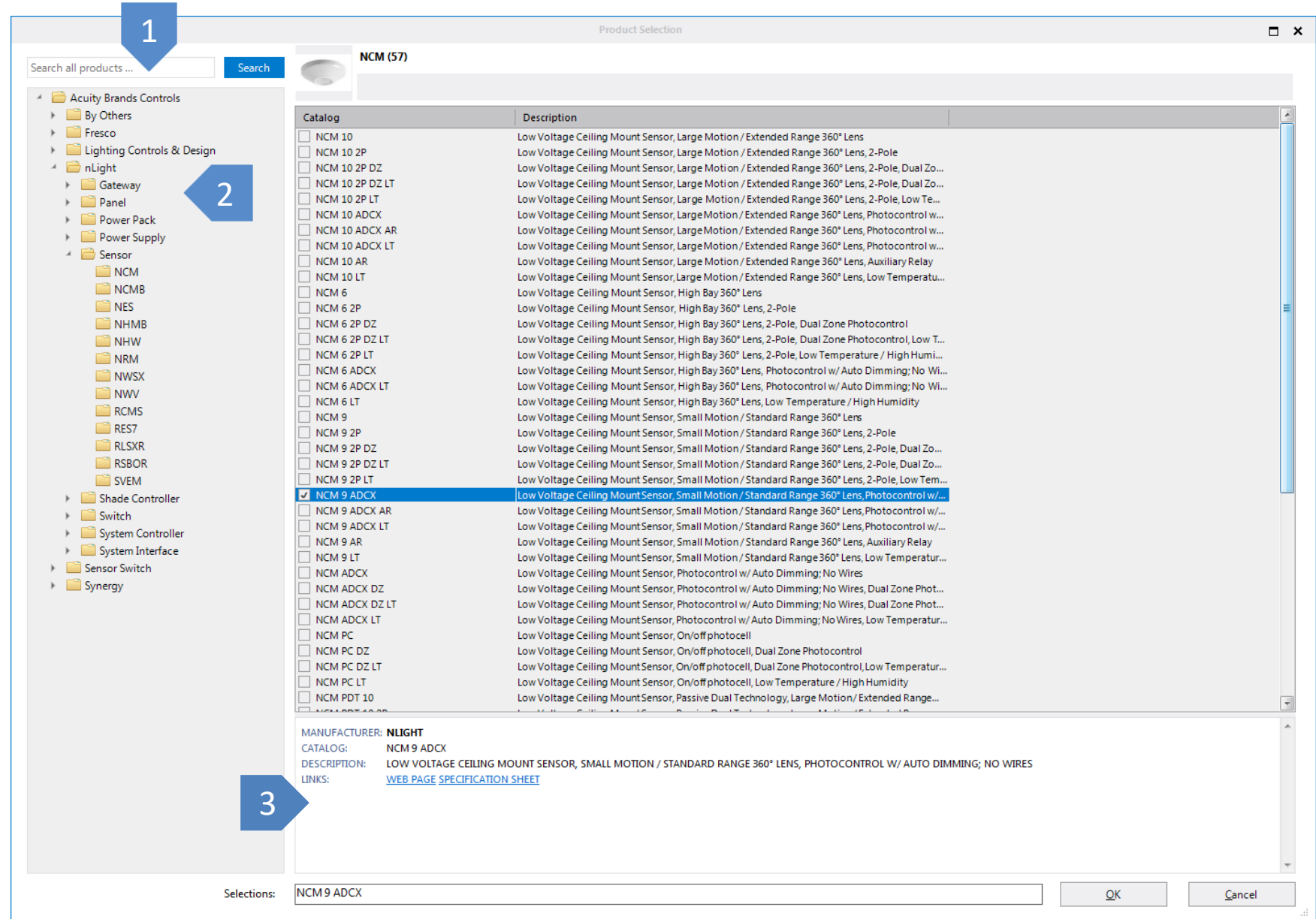

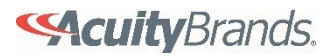

Manager

problems

1

3

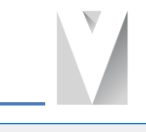

**MROC** Create Rooms to group devices and view Visual Controls 1.4.3.10 - [cad background symbol colors.vsp] - [Design 1]  $\times$ **HOME** DESIGN DRAW MODIFY VIEW device coverage patterns 圓  $\alpha^{\mathcal{O}}$  $\frac{1}{\sqrt{2}}$ 罒  $\mathsf{r}^{\perp}$ ♦ ÷ PDF Copy Erase Line Rectangle Polygon Cloud Text Move Connect Network Room Zone Coverage Symbols Distance  $\ddot{\phantom{1}}$ Import Draw Modify Design Measure View Project Products Favorites S Design 1 Properties Layers Audit (6)  $\begin{array}{ccc} \n\overline{1} & \overline{1} & \$  $\bullet$   $\circ$   $\infty$   $\infty$   $\bullet$   $\bullet$   $\bullet$   $\bullet$   $\bullet$ 2 Create Zones to designated specific areas 冊  $+$ New  $\cdot$   $\Box$ Updated: 01:28:21 PM Refresh Design 1 (6) **国** Schedule  $\triangleq$  Orphans (6)  $H = 500$ CONFERENCE ROOM #1 CONFERENCE ROOM #2 Mot networked (5) 28 Design 1  $SC1P1 -$ Bridge not connected to nECY/nGWY  $\overline{\phantom{a}}^{BG1}$ 4  $\triangleq$  Controls (47)  $SC1$  $\triangleright$  NBRG 8 KIT (2)  $\overline{P}$ 1 PP<sub>1</sub> D<sub>P1</sub>  $\triangleright$  NCM 10(8)  $\triangleright$  NCM 10 ADCX (3) > NECY MVOLT BAC ENC (1) View existing rooms in the Project П  $\triangleright$  NPODM 2P XX (3)  $\triangleright$  NPP16 (16)  $-$ <sub>PP1</sub>  $\triangleright$  NPP16 D(5) ▷ NWSX LV XX (9) swa Luminaires (0)  $_{\text{Doms (14)}}$ 3  $\lambda$  DALS  $\triangle$  P7 $\rightarrow$  $AP2$ Conference  $\Box$  Office Room C View Audit to review potential design Room D Room E Room F  $\Box$  Room G  $\sqrt{a}$  $($ osi Room H  $\Box$  Room I  $\Box$  Room J Room K  $\Box$  Room L Room M Room N  $\triangleright$  Zones (1) Pages 2 $(901)$  $\overline{[0]}$ DP<sub>1</sub> DAYLIGHT ZONE SELECT - Click objects to add or shift click to remove them from selection  $X:50.64$  $Y:74.61$ 

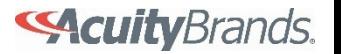

- Use the View tab to change information displayed in the design (labels, coverage patterns, etc.) 1
- Product coverage patterns clipped to room perimeter 2

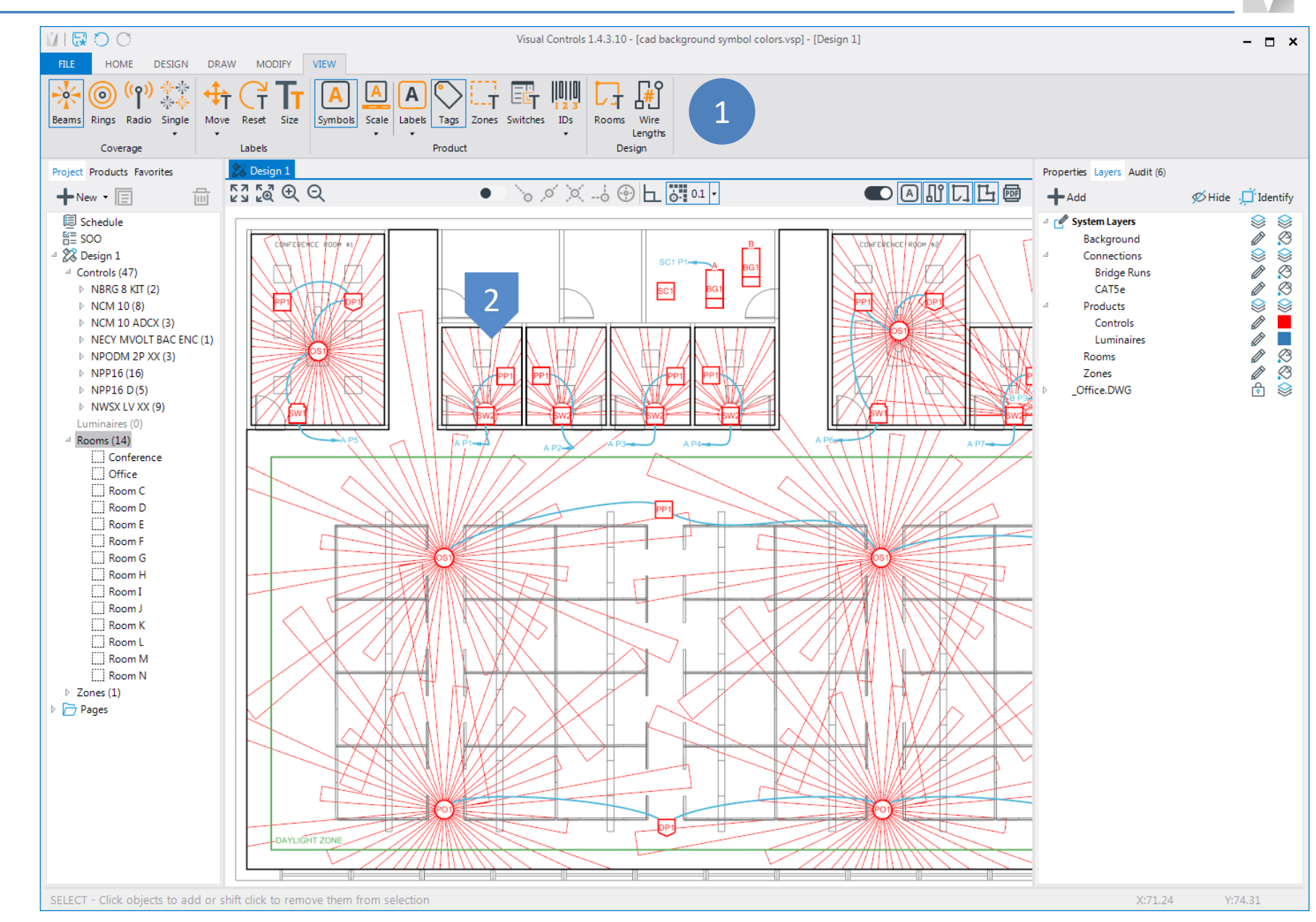

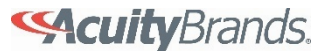

#### **SCHEDULE**

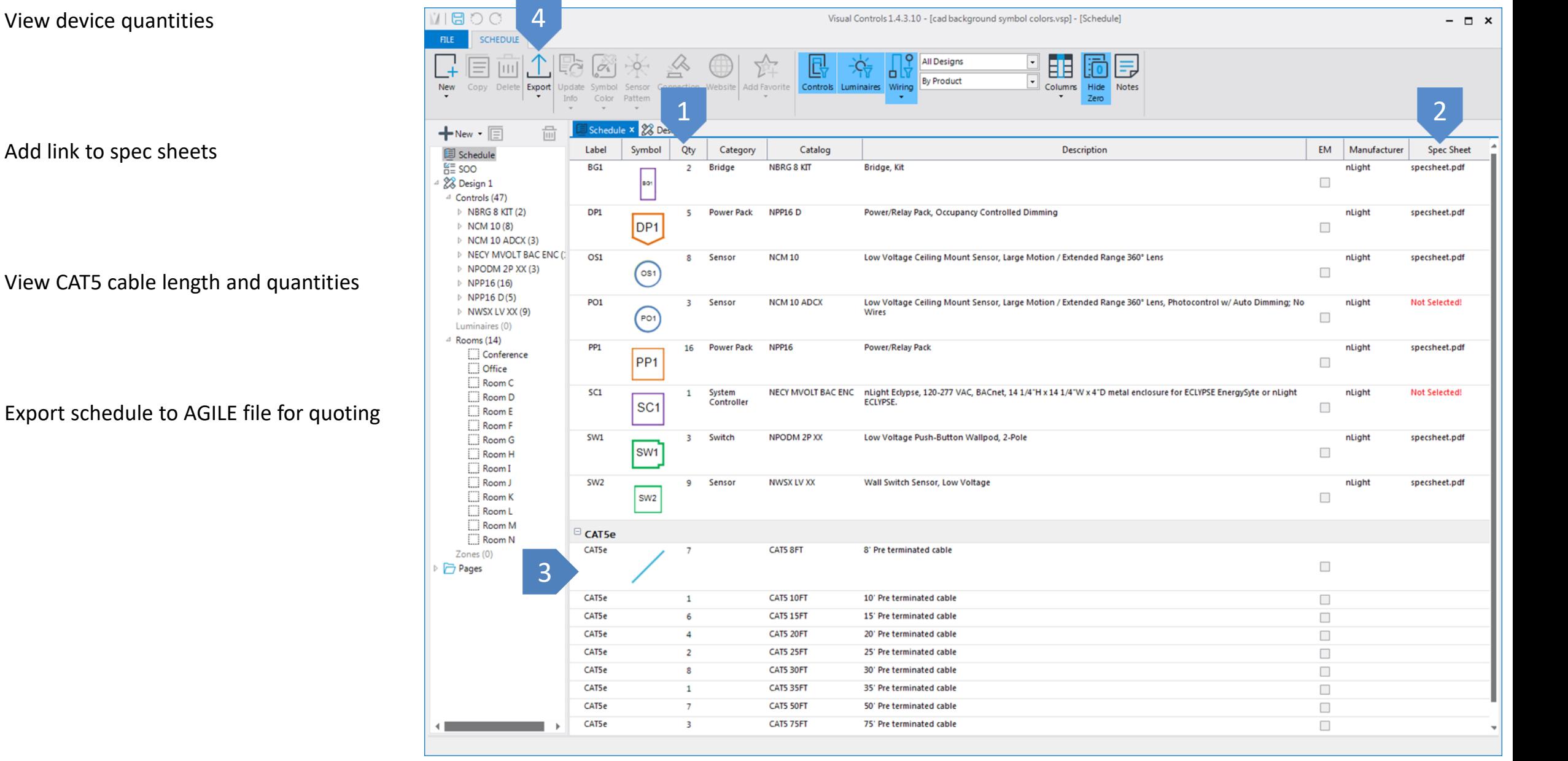

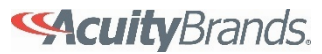

### **PAGES**

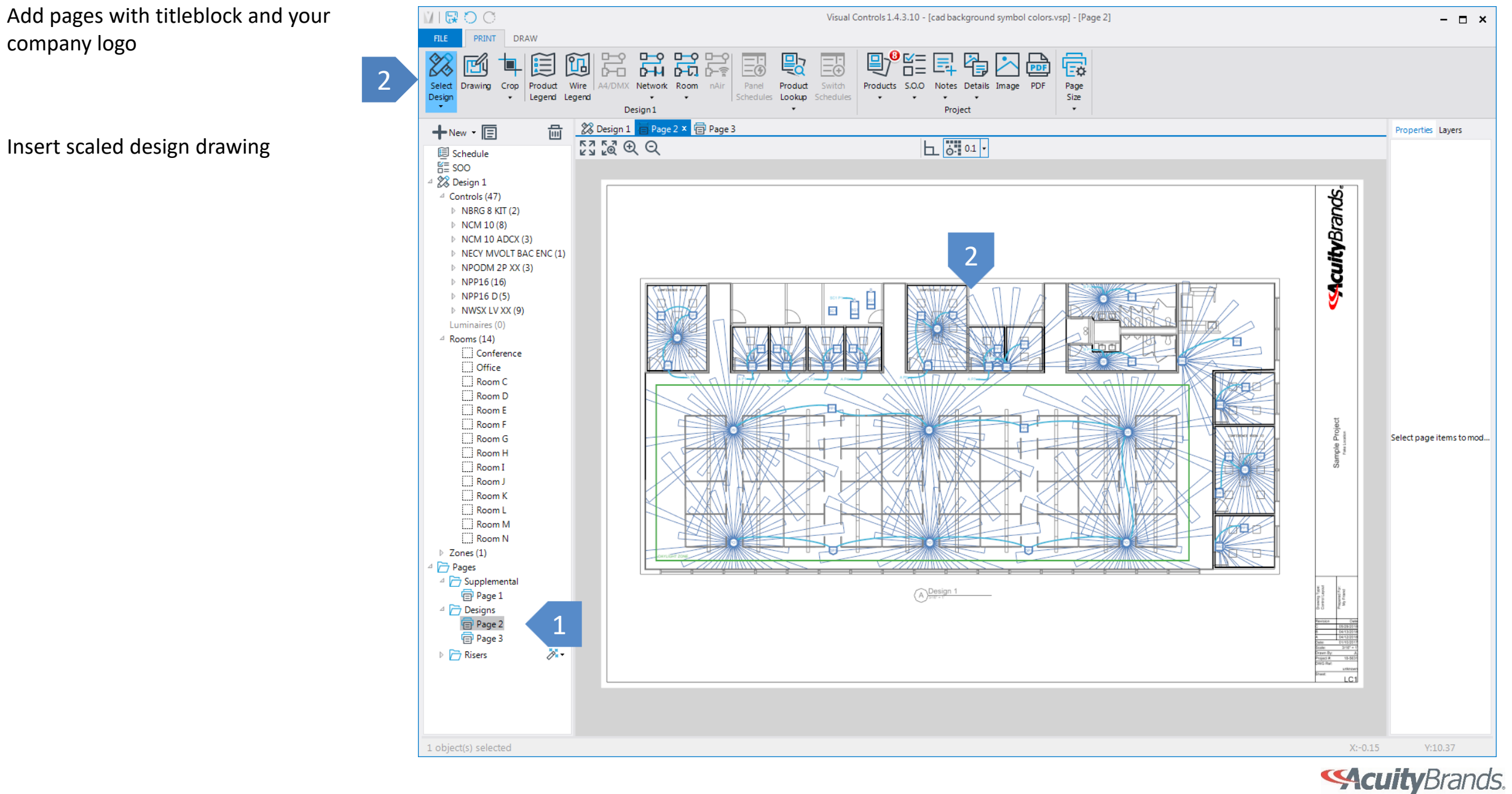

#### **PAGES**

#### Insert product legend

Insert room specific riser diagrams

Insert design typical drawings from Details button

Insert spec sheets with Products button

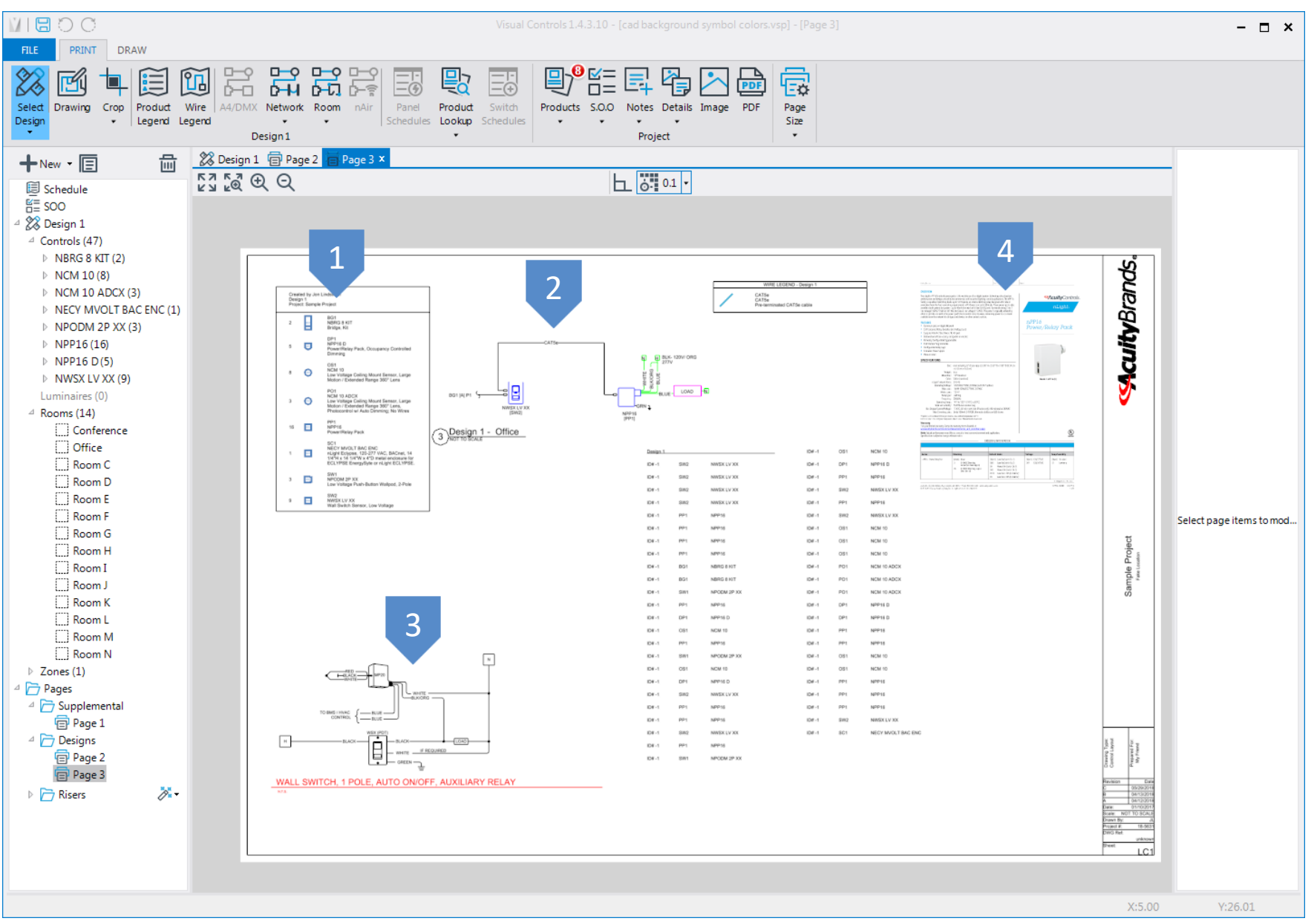

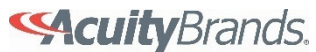

## **RISERS**

Automatically generate riser diagram pages from designs with "magic wand" button

Select Riser pages from Project Manager to view details

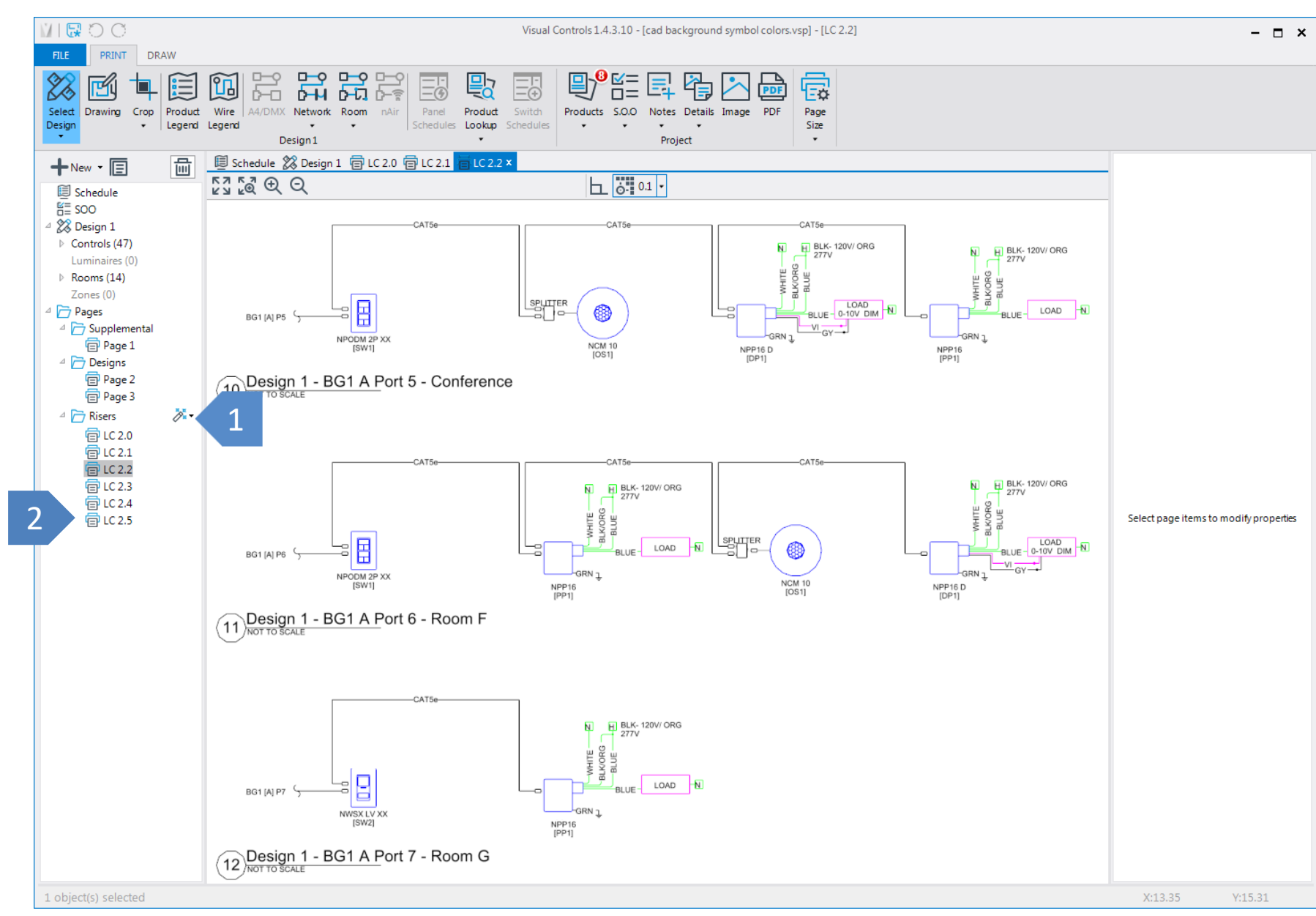

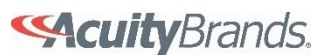

### **SUBMITTALS**

#### From the File menu select Submittal

Check the pages to add to the submittal and click the Create button

PDF is created with title page, table of contents, designs and product spec sheets

2

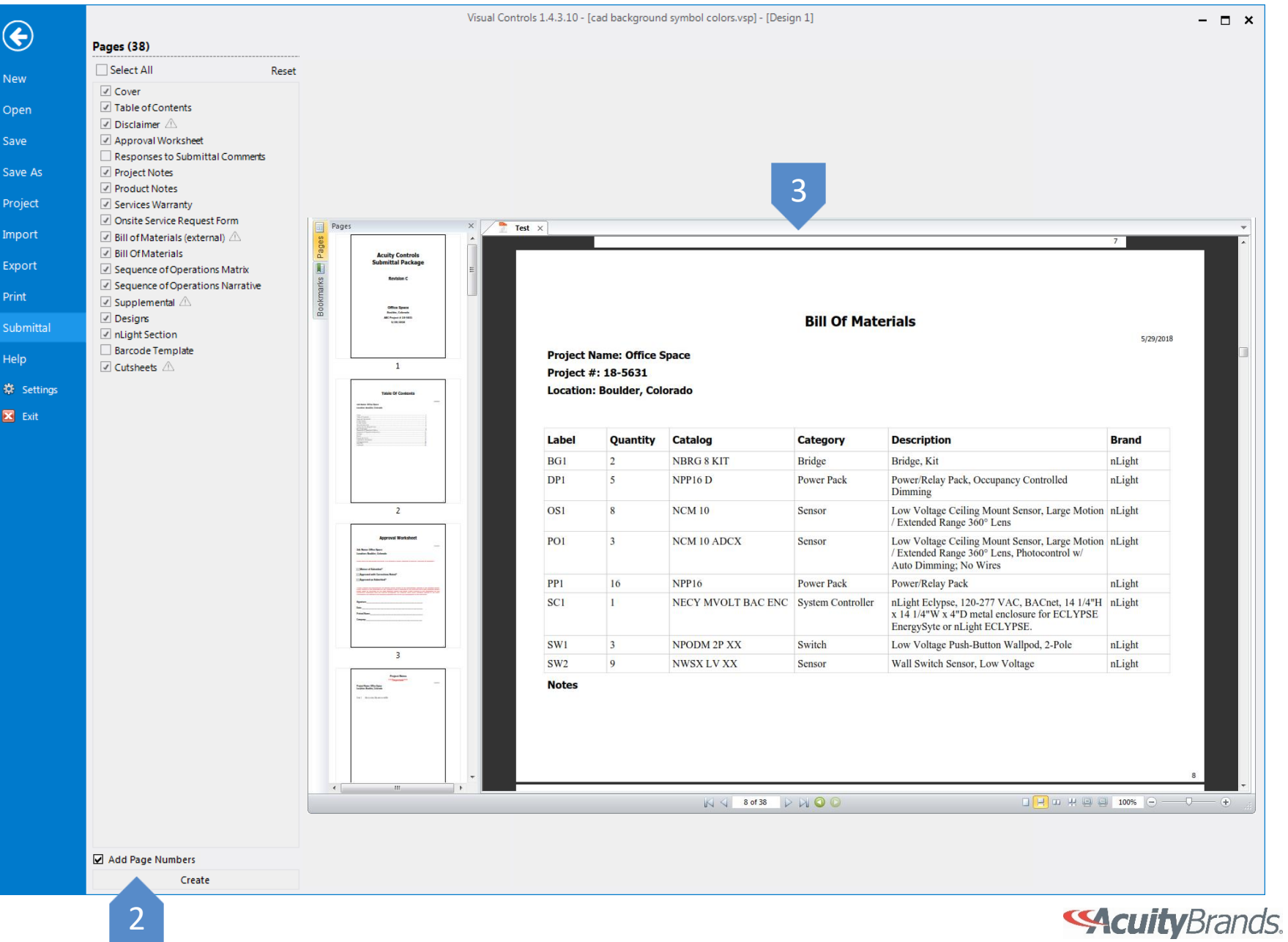

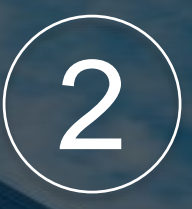

# Supported Control Products

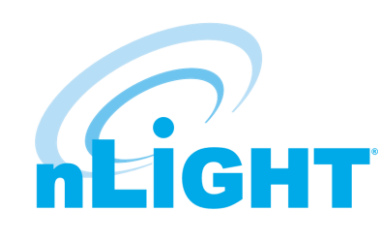

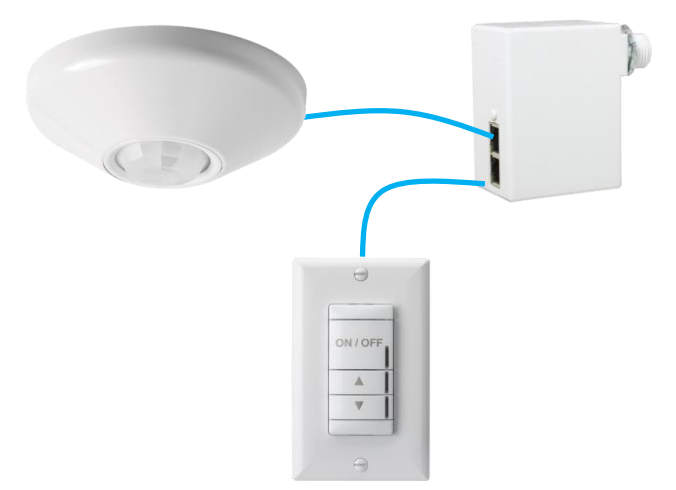

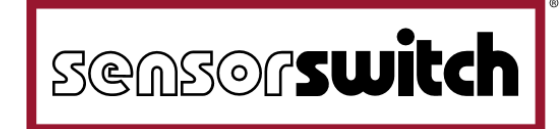

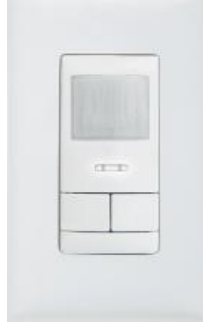

**Contract Contract Contract Contract** 

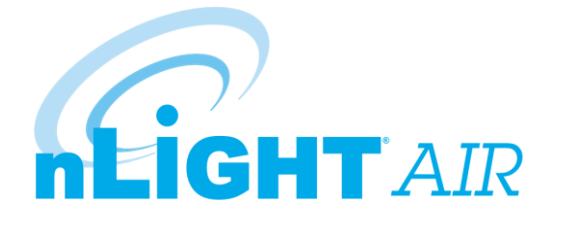

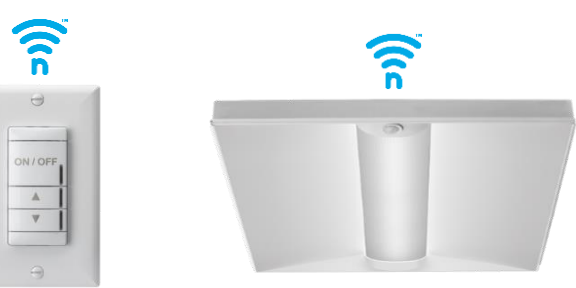

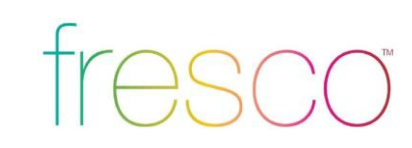

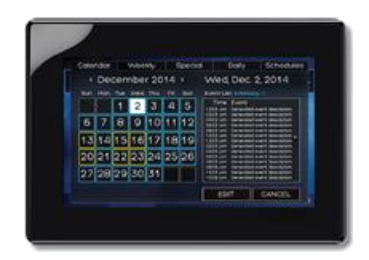

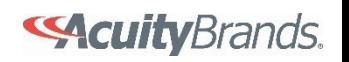